## **Types of Documents that can be uploaded and sent by the Member State**

The Member State Managing Authority (MSMA) or Member State Responsible Authority (MSRA) is responsible for uploading and sending the annexes to the Operational Programme.

There are three types of documents that can be sent through the **Documents** section of the Programme:

- **Integral Documents**: These documents; 'Supplementary Information', 'Report of the ex-ante evaluation' or 'Notification of Designation', are sent together with the Programme to the Commission (when the MSMA sends the programme). As a result there is one ARES number and notification to Desk officers. These documents are not visible for the Commission until the Programme is 'Sent'.

## GENERAL Documents annexed to this programme

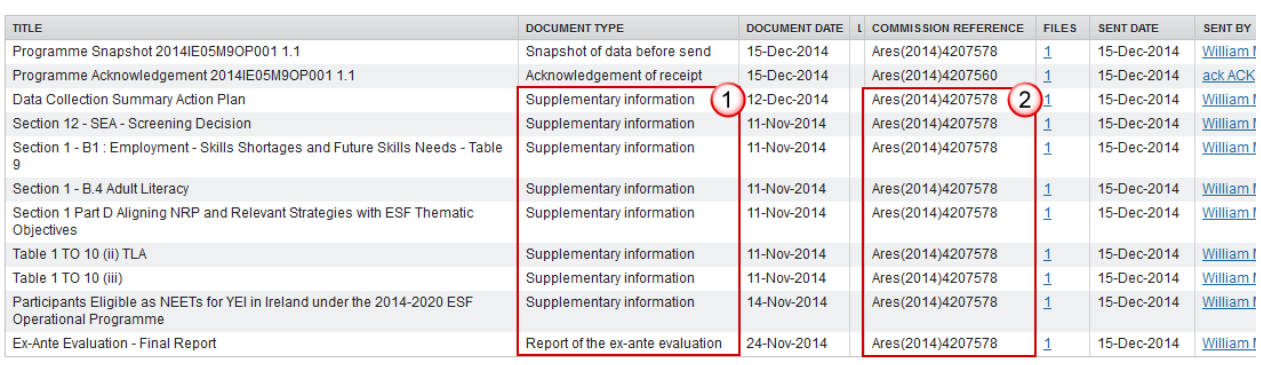

**(1)** Integral Documents of type 'Supplementary Information' or 'Report of the ex-ante evaluation'

**(2)** One ARES number as a result these documents are sent together with the programme to the Commission.

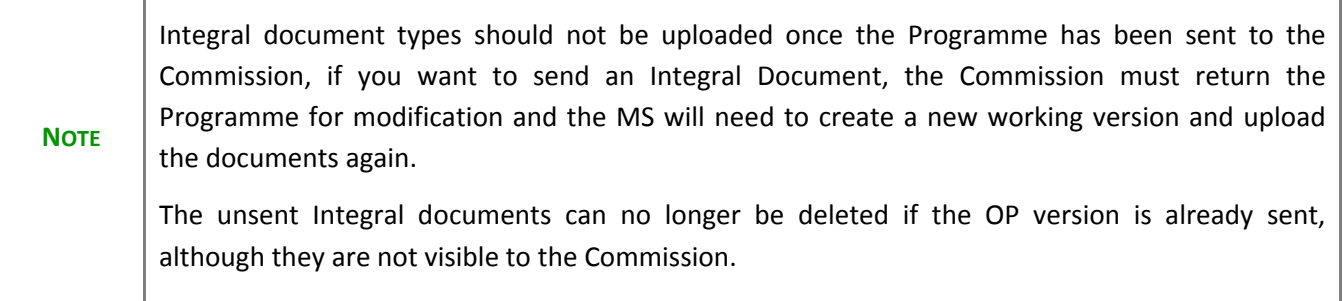

- **Non-Integral Documents**: It is also possible for a MS to add annexes to the Programme as documents of type 'Other Member State Documents'. This will result in multiple ARES numbers and multiple notifications to the desk officers and can be sent at any time independently of the status of the Programme.

- The 'Other Member State Document' type demands a manual submission (they are NOT sent automatically within the Programme). The other document types are automatically sent - together with the encoded data – when the Programme is submitted to the EC.
- In order to upload and send this type of document, the authority must have the MS Managing Authority/ MS Responsible Authority role with Update and Send rights.
- This type of document can be manually submitted, one by one, to the EC before and/or after the submission of the Programme to the EC.

To send an 'Other Member State Document' that was previously uploaded:

1. Go to the **DOCUMENTS** section of the OP and select the unsent document from the list (either by doubleclicking on the row or selecting the row and clicking the Edit  $\mathbb{E}$  button):

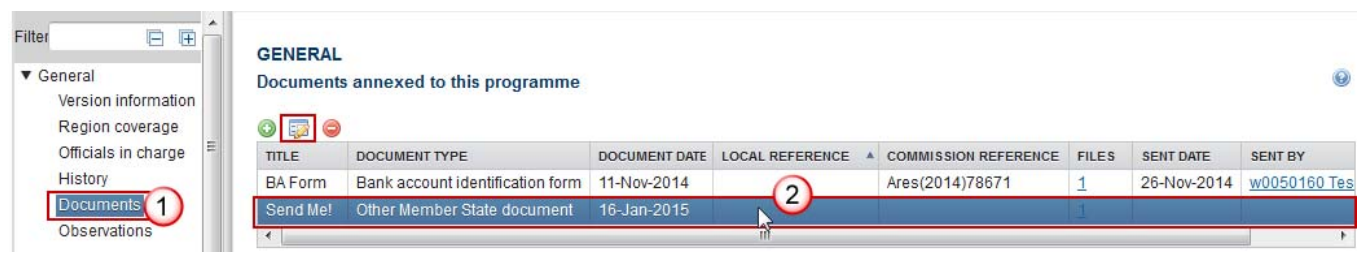

2. Click on the **Update & Send** link to send the document:

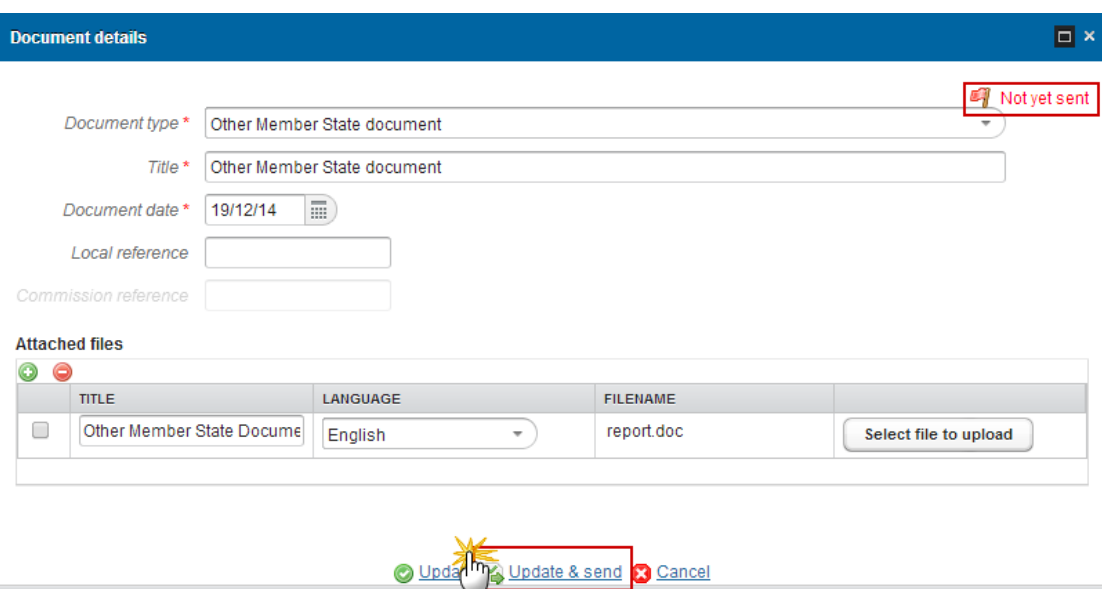

A document is only visible to the Commission when the **Sent Date is visible:** 

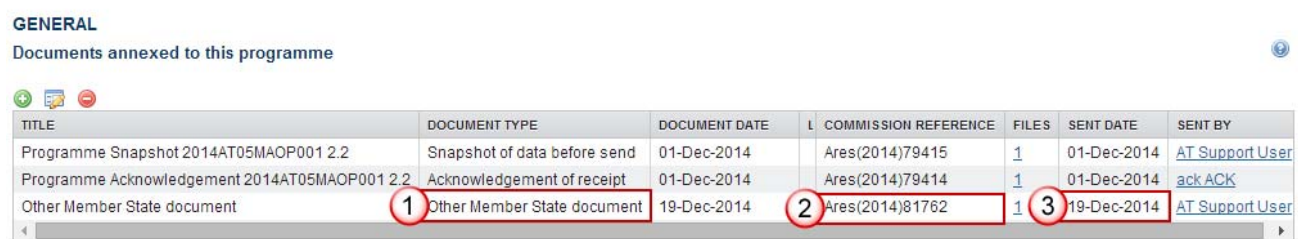

**(1)** Documents of type 'Other Member State Documents' are non-integral which means they can be sent at any time independently of the programme status

**(2)** These document types receive different ARES numbers

**(3)** The Commission can see this document when the Sent Date is visible

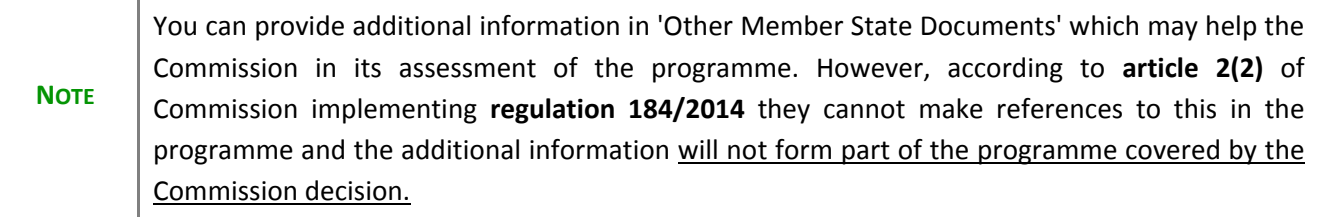

- **Automatic Documents generated by SFC**: These documents; 'Acknowledgement of receipt' and 'Snapshot of data before sent' are generated and uploaded automatically by the SFC system when the Programme is sent to the Commission.

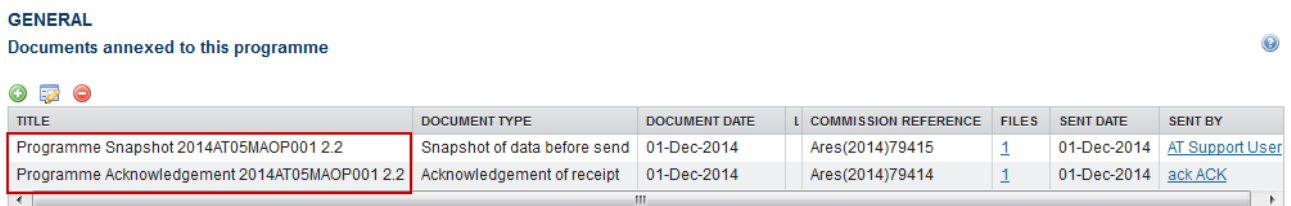